# Inhalt

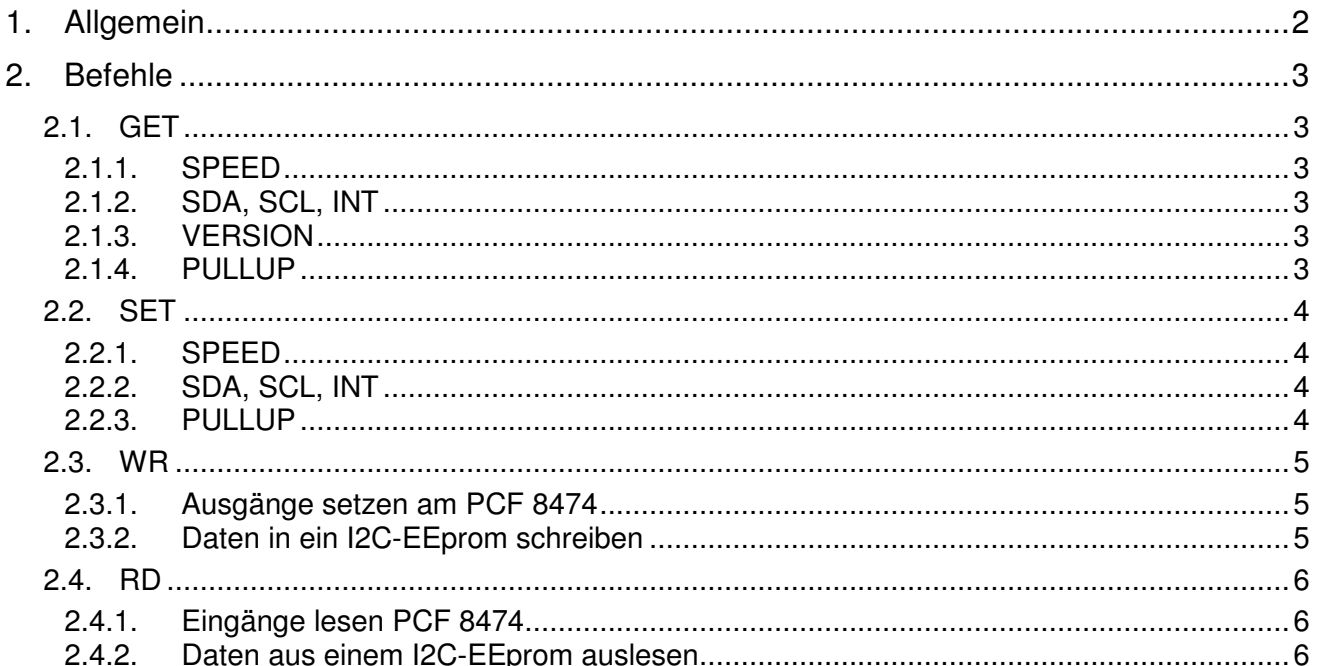

# 1. Allgemein

Nach dem Download des Terminalprogrammes entpacken Sie dieses bitte in ein Unterverzeichnis Ihrer Festplatte. Danach finden Sie folgende drei Dateien:

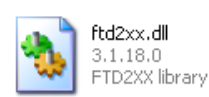

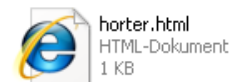

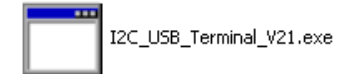

Um das Terminalprogramm zu starten doppelklicken Sie bitte die Datei **I2C\_USB\_Terminal\_Vxx.exe** oder über die rechte Maustaste und dann öffnen

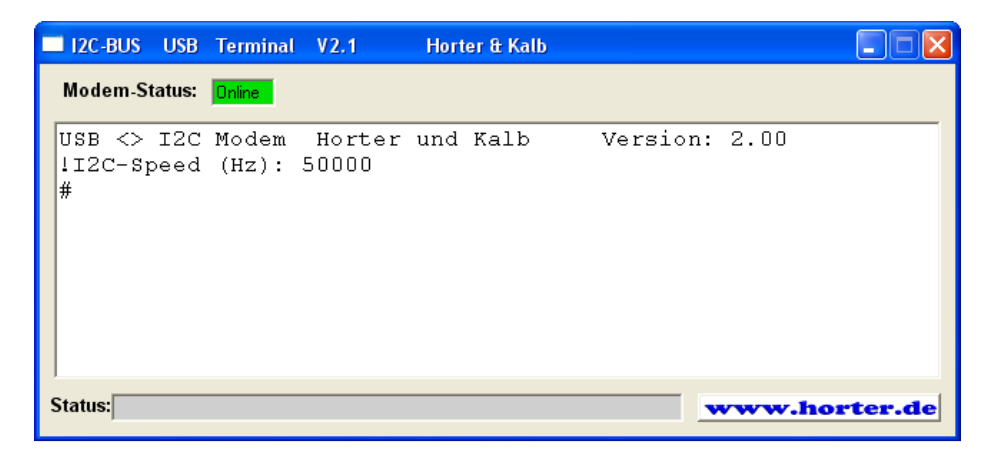

## 2. Befehle

Nachfolgend werden die Befehle erklärt die über das Terminalprogramm eingegeben werden können. Die in der Beschreibung blau dargestellten Zeichen werden vom I2C-Modem als Antwort in das Terminalfenster eingetragen.

## 2.1. GET

Mit dem Befehl GET fragen Sie Daten vom Modem ab

#### 2.1.1. SPEED

Um den aktuellen I2C-Bustakt abzufragen geben Sie folgenden Befehl ein

```
#GET SPEED 
!I2C-Speed (Hz): 2500
```
#### 2.1.2. SDA, SCL, INT

Mit folgenden Befehlen können Sie die aktuellen Signalzustände der SDA, SCL, und INT Leitungen abfragen

**#GET SDA !GET SDA > 1 #GET SCL !GET SCL > 1 #GET INT !GET INT > 0** 

#### 2.1.3. VERSION

Um die aktuell geladene Firmwareversion vom I2C-USB-Modem auszulesen schreiben Sie

**#GET VERSION !Version: 2.00** 

#### 2.1.4. PULLUP

Dieser Befehl zeigt Ihnen ob die Pullup-Widerstande am I2C-Bus aktiviert sind.

**?GET PULLUP !PULLUP > EIN** 

## 2.2. SET

Mit dem Befehl SET können Sie Änderungen an der Konfiguration des I2C-USB-Modems vornehmen

#### 2.2.1. SPEED

Zum Einstellen der Busgeschwindigkeit verwenden Sie den Befehl SET mit der gewünschten Taktfrequenz in Hz

```
#SET SPEED 2500 
!I2C-Speed (Hz): 2500
```
#### 2.2.2. SDA, SCL, INT

Zu Testzwecken können die I2C-Signalleitungen auf "LOW" und anschließend wieder auf "HIGH" gelegt werden.

```
#SET SDA 0 
!SET SDA > OK 
#SET SDA 1 
!SET SDA > OK 
#SET SCL 0 
!SET SCL > OK 
#SET SCL 1 
!SET SCL > OK
```
#### 2.2.3. PULLUP

Wird der I2C-Bus an einer anderen Stelle Terminiert, können die Pullupwiderstände im I2C-USB-Modem ausgeschaltet werden..Normalerweise wird die Terminierung am Master vorgenommen also EIN

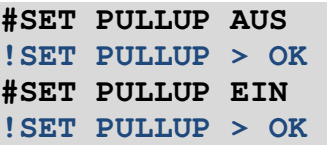

### 2.3. WR

Mit dem Befehl WR können Daten zu einem I2C-Slave übertragen werden. Hinter WR steht vierstellig die Slave-Adresse im HEX-Format. Anschließend werden zweistellig die Daten angegeben.

## **WR aaaa dd dd dd … ddd**

#### 2.3.1. Ausgänge setzen am PCF 8474

Folgender Befehl setzt alle Ausgänge einer I2C-Ausgabekarte mit dem Portexpander PCF 8574 an Adresse 68dez = 44hex

**#WR 0044 FF !WR > OK** 

#### 2.3.2. Daten in ein I2C-EEprom schreiben

Um per Block-Write Daten auf ein I2C-EEprom zu schreiben muss nach der I2C-Adresse des EEproms die Speicherzelle angegeben werden wo das erste Byte abgelegt werden soll. Die meisten EEproms haben nur einen 8 Byte großen Zwischenspeicher so dass immer nur 8 Bytes

zusammenhängend geschrieben werden können.

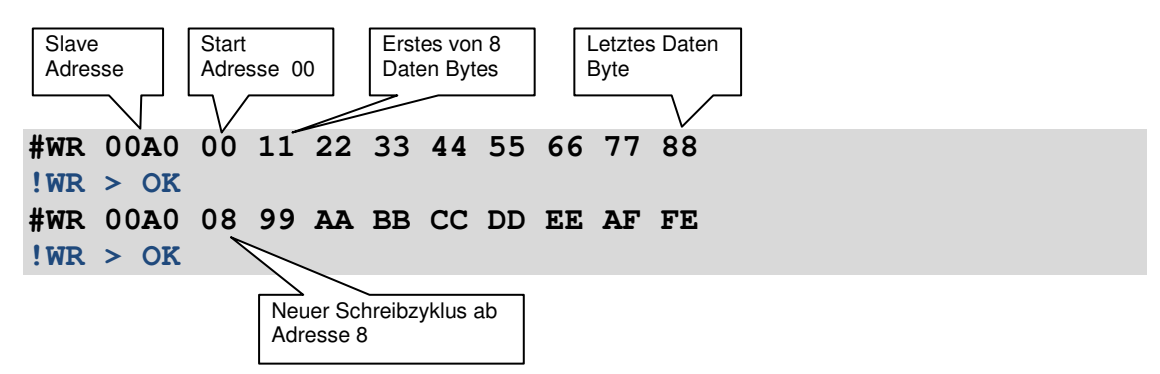

## 2.4. RD

Mit dem Befehl RD können Daten von einem I2C-Slave gelesen werden. Hinter RD steht vierstellig die Slave-Adresse im HEX-Format. Anschließend muss angegeben werden wie viele Daten abgeholt werden sollen: Maximal können 256 Bytes (FF) ausgelesen werden.

# **RD aaaa dd**

2.4.1. Eingänge lesen PCF 8474

Folgender Befehl liest alle Eingänge einer I2C-Eingabekarte mit dem Portexpander PCF 8574 an Adresse 113dez = 71hex

**#RD 0071 01 !RD > 1F** 

#### 2.4.2. Daten aus einem I2C-EEprom auslesen

Um Daten aus einem I2C-EEprom auszulesen muss als erstes über einen Schreibbefehl die Byteadresse angegeben von der das erste Byte gelesen werden soll. Anschließend inkrementiert das EEprom den Zähler selbständig

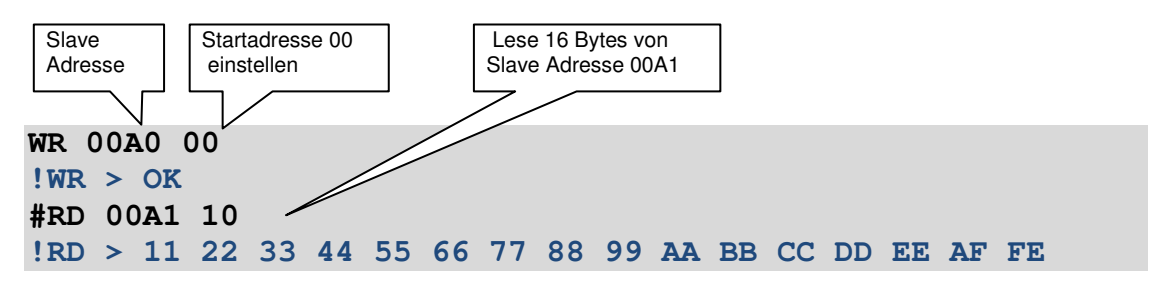